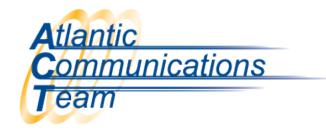

## How to make a Temporary Time Change

- \*From the System Administrator's Phone (Normally 101)
- > Press **SPEAKER** Key
- > Dial 7 2 8
- ➤ Dial 2 Digits for the Hour (24 hour format where 13:00 = 1:00PM)
- Dial 2 Digits for the Minutes (00-59)
  - o You will hear confirmation beeps
- > Pres **SPEAKER** to hang up

CONNECTING YOU WITH EVERYONE ELSE

386-677-4040

407-830-5993

www.aboutact.com